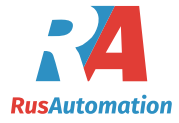

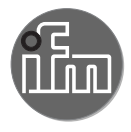

 $C \in$ 

Инструкция по эксплуатации Ультразвуковой датчик диффузного отражения без IO-Link

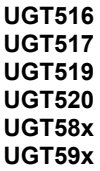

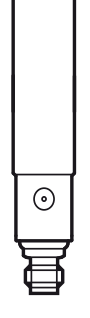

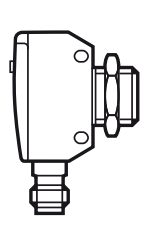

## 1 Введение

### 1.1 Используемые символы

- Инструкции по применению  $\blacktriangleright$
- Реакция, результат  $\geq$
- $\left[ \ldots \right]$ Маркировка органов управления, кнопок или обозначение индикации
- Ссылка на соответствующий раздел  $\rightarrow$

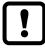

Важное примечание

Несоблюдение этих рекомендаций может привести к неправильному функционированию устройства или созданию помех.

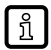

Информация

Дополнительное разъяснение.

# 2 Инструкции по безопасной эксплуатации

- $\bullet$ Прочитайте эту инструкцию перед настройкой прибора и храните её на протяжении всего срока эксплуатации.
- Прибор должен быть пригодным для соответствующего применения и  $\bullet$ условий окружающей среды без каких-либо ограничений.
- Используйте прибор только по назначению (→ Функции и ключевые  $\bullet$ характеристики).
- Если не соблюдаются инструкции по эксплуатации или технические  $\bullet$ параметры, то возможны травмы обслуживающего персонала или повреждение оборудования.
- $\bullet$ Производитель не несет ответственности или гарантии за любые возникшие последствия в случае несоблюдения инструкций, неправильного использования прибора или вмешательства в прибор.
- $\bullet$ Все работы по установке, настройке, подключению, вводу в эксплуатацию и техническому обслуживанию должны проводиться квалифицированным персоналом, получившим допуск к работе на данном технологическом оборудовании.
- $\bullet$ Защитите приборы и кабели от повреждения.

## <span id="page-1-0"></span>3 Функции и ключевые характеристики

Ультразвуковой датчик для контроля уровня и обнаружения объектов.

## **4 Установка**

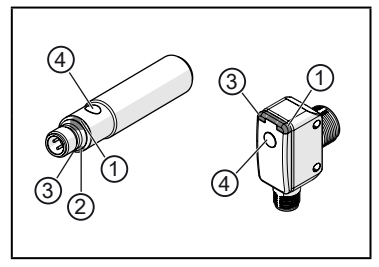

- ► Закрепите датчик на кронштейне.
- 1/2: светодиоды состояния 1/2 (желтые) помощь при настройке и индикация выхода
- 3: Светодиод эхо (зеленый), горит, когда обнаружен объект или задний фон
- 4: кнопка для программирования

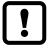

Звукопоглощающие поверхности негативно влияют на надежную функцию датчика.

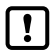

 $\blacktriangleright$  Учитывайте мертвую зону ( $\rightarrow$  Технические характеристики): Объекты в мертвой зоне не обнаруживаются.

Для датчиков с металлическим корпусом (в соответствии с UL 508):

► Соблюдайте минимальное расстояние 12,7 мм между датчиком и неизолированными частями под напряжением.

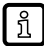

Более подробная информация находится на www.ifm.com  $\rightarrow$  Общие сведения о установке и работе.

### **5 Электрическое подключение**

- ► Отключите электропитание.
- ► Подключите пробор (в зависимости от выбранного типа):

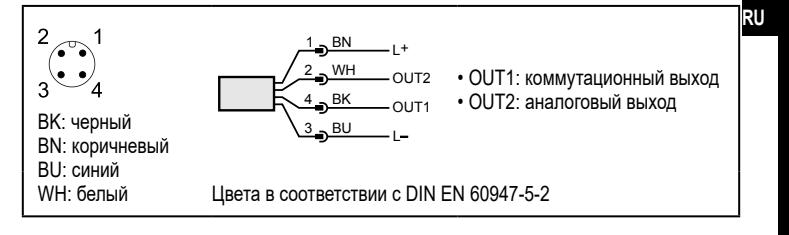

# **6 Настройки**

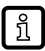

Датчик и параметры настраиваются с помощью кнопки для программирования

<span id="page-3-0"></span> $($   $\rightarrow$  6.1).

## **6.1 Кнопка для программирования**

#### **6.1.1 Запуск режима программирования**

- ► Нажмите и держите кнопку для программирования в течение 2...6 с.
- > Желтые светодиоды состояния 1/2 мигают (1 Гц), прибор находится в режиме программирования.

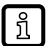

Если программирование не было успешно завершено, прибор возвращается к предыдущей настройке.

## **6.1.2 Настройка реакции выхода**

- $\triangleright$  Запустите режим программирования ( $\rightarrow$  6.1.1).
- ► Положение объекта в Р1 (Рис. 1 или 2).
- ► Нажимайте кнопку для программирования в течение 1 с.
- > Желтые светодиоды состояния 1/2 мигают (2.5 Гц), настройка P1 завершена.
- ► Положение объекта в Р2 (Рис. 1 или 2).
- ► Нажимайте кнопку программирования в течение 1 с.
- > Желтые светодиоды 1/2 кратко мигают (4 Гц), настройка Р2 завершена.

### **6.1.3 Инвертирование реакции выхода**

- ► Нажимайте кнопку для программирования > 6 с.
- > Желтые светодиоды состояния 1/2 мигают (> 10 Гц).
- > Желтые светодиоды состояния 1/2 кратко мигают (> 4 Гц).
- > Функция выхода инвертируется.

#### **6.1.4 Возврат к заводским настройкам**

- ► Расположите датчик так, чтобы эхо не принималось.
- > Зеленый светодиод эхо выключен.
- $\triangleright$  Запустите режим программирования ( $\rightarrow$  6.1.1).
- ► Нажимайте кнопку для программирования в течение 1 с.
- > Желтые светодиоды состояния 1/2 кратко мигают (4 Гц), заводская настройка обновлена.

#### В случае распознавания объекта предоставляются следующие выходные сигналы:

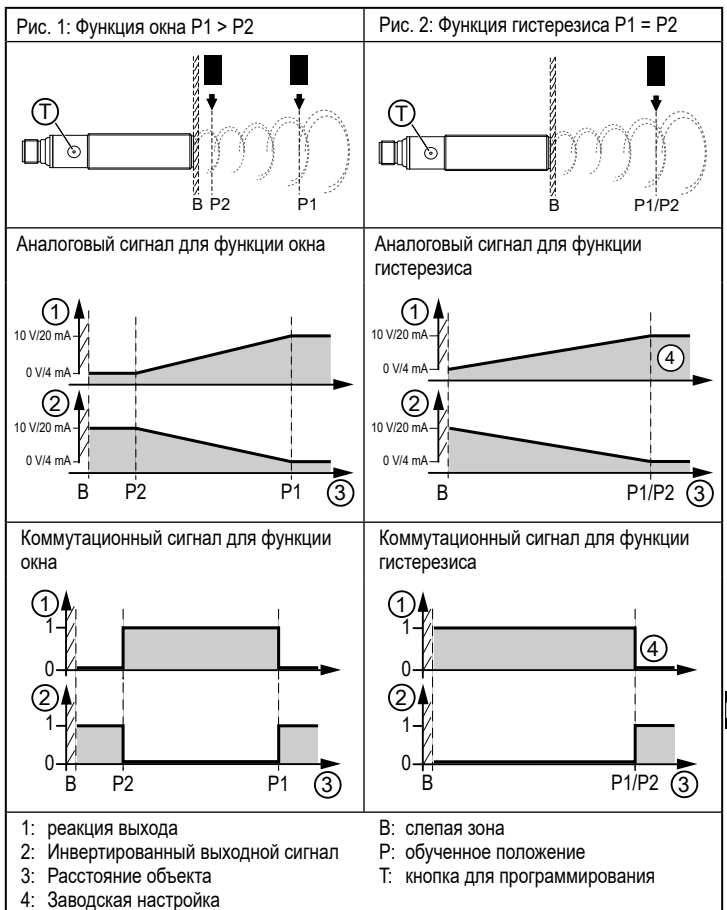

#### **ООО "РусАвтоматизация"**